# Ready<sup>m</sup> for PIC<sup>®</sup>

Best solution for fast and simple development of applications using 28-pin PIC MCUs. Due to the special white plastic casing the Ready for PIC<sup>®</sup> board can be quickly turned into a final product.

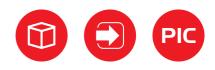

DIP28

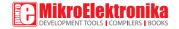

# TO OUR VALUED CUSTOMERS

I want to express my thanks to you for being interested in our products and for having confidence in MikroElektronika.

The primary aim of our company is to design and produce high quality electronic products and to constantly improve the performance thereof in order to better suit your needs.

Nebojsa Matic General Manager

The PIC® and Windows® logos and product names are trademarks of Microchip Technology® and Microsoft® in the U.S.A. and other countries

# Table of Contents

| Introduction                        | 4  |
|-------------------------------------|----|
| Package Contains                    | 5  |
| Key Features                        | 6  |
| 1. Power supply                     | 8  |
| 2. Programming with mikroBootloader | 10 |
| mikroBootloader software            | 10 |
| Identifying device COM port         | 11 |
| step 1 - Choosing COM port          | 11 |
| step 2 - Establishing connection    | 12 |
| step 3 - Browsing for .HEX file     | 12 |
| step 4 - Selecting .HEX file        | 13 |

| step 5 - Uploading .HEX file                          | 13 |
|-------------------------------------------------------|----|
| step 6 - Progress bar                                 | 14 |
| step 7 - Finishing upload                             | 14 |
| 3. Programming with mikroProg <sup>™</sup> programmer | 15 |
| 4. USB-UART                                           | 18 |
| 5. Prototyping area                                   | 19 |
| 6. Pin headers and connection pads                    | 20 |
| 7. Reset button                                       | 22 |
| 8. Integrating with the casing                        | 23 |
| 9. Dimensions                                         | 24 |
|                                                       |    |

# Introduction

Ready for PIC® Board is the best solution for fast and simple development of various microcontroller applications. The board is equipped with the PIC18F25K22 MCU that is placed in DIP 28 socket and contains male headers and connection pads for all available microcontroller ports. The pins are grouped according to their functions, which is clearly indicated on the silkscreen. The MCU comes pre programmed with mikroBootloader, but it can also be programmed with mikroProg<sup>™</sup> programmer. The board also contains USB-UART module. prototyping area and a power supply circuit. It is specially designed to fit into the special white plastic casing so that you can turn your PIC project into a final product.

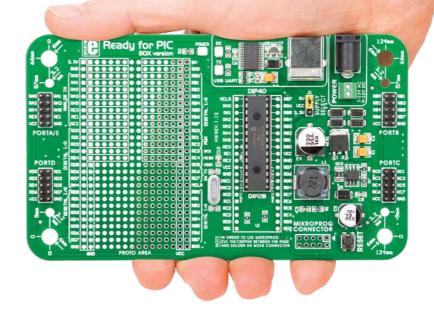

# Package Contains

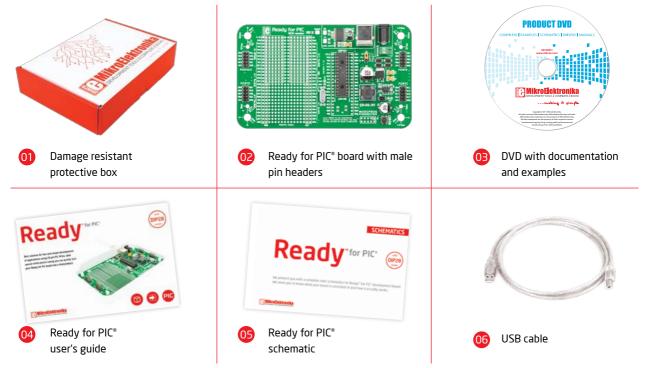

# Key Features

## **System Specification**

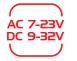

## power supply

Via AC/DC connector 7-23V AC or 9-32V DC

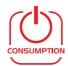

#### power consumption

7mA in idle state (when on-board modules are off)

| • 1 |
|-----|
| · 2 |

## board dimensions

141 x 84mm (5.55 x 3.3 inch)

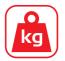

weight

~60g (0.13 lbs)

- Power LED indicator 01 UART communication LEDs (RX.TX) 02 FTDI chip 03 USB UART connector 04 05 Power supply select Power adapter connector 06 Power screw terminals 07 Male headers 08 Reset button 09 mikroProg<sup>™</sup> connector 10 PIC18F25K22 microcontroller 1
  - Crystal oscillator

12

13

14

- Connection pads
- Prototyping area

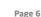

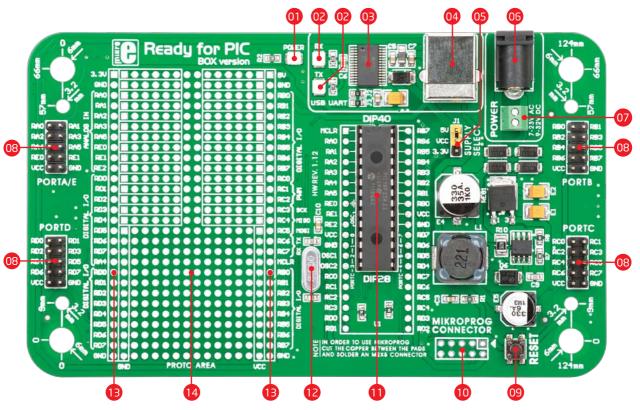

# 1. Power supply

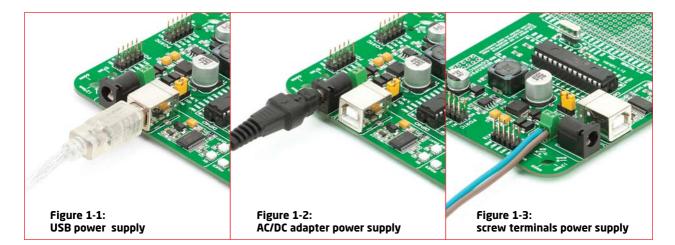

Ready for PIC\* board can be powered in three different ways: via USB connector (CN1), via adapter connector using external adapters (CN2) or via additional screw terminals (CN46). The USB connection can provide up to 500mA of current which is more than enough for the operation of every on-board module and the microcontroller as well. If you decide to use external power supply, voltage values must be within 7-23V AC or 9-32V DC range. Power LED ON (GREEN) indicates the presence of power supply. Use only one of suggested methods for powering the board. If you use MCU with a 5V power supply place jumper J1 in the 5V position. Otherwise, it should be placed in the 3.3V position.

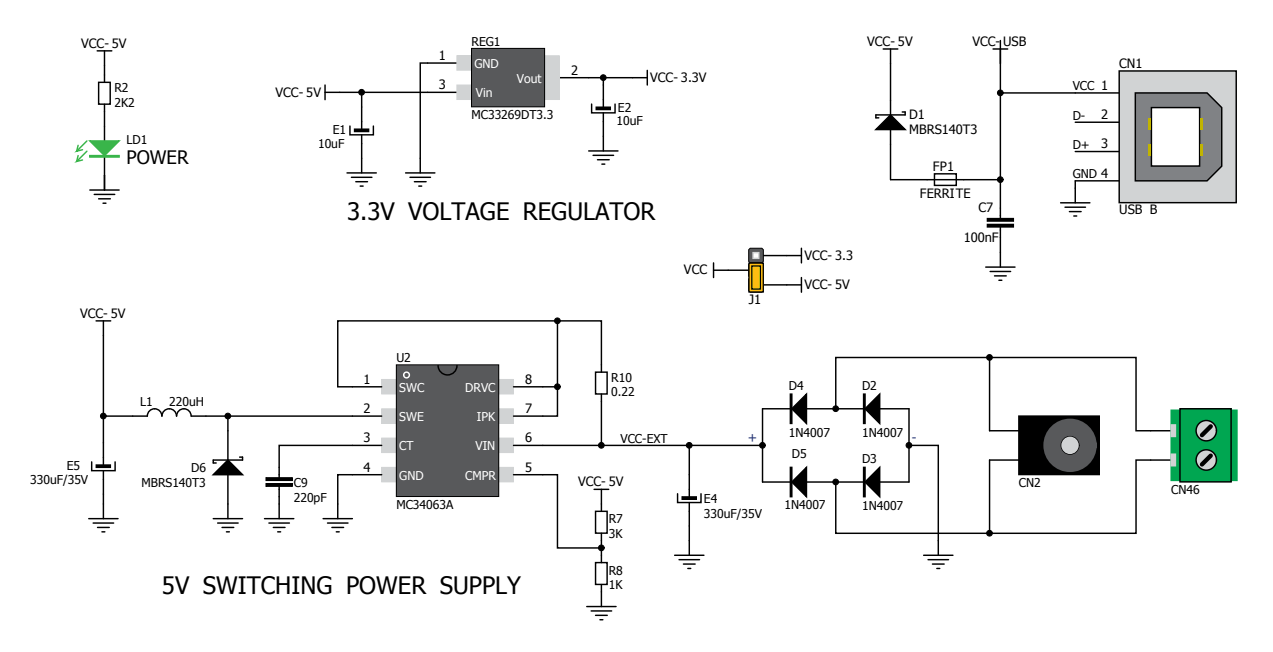

Figure 1-4: Power supply schematic

# 2. Programming with mikroBootloader

You can program the microcontroller with bootloader which is pre programmed by default. To transfer .hex file from a PC to the MCU you need a bootloader software (**mikroBootloader**) which can be downloaded from:

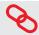

http://www.mikroe.com/eng/downloads/get/1808/ ready\_pic\_mikrobootloader.zip

After the mikroBootloader software is downloaded, unrar it to a desired location, and start it.

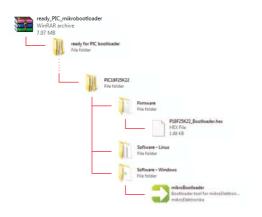

## mikroBootloader software

| note | Before starting mikroBootloader software, connect Ready for |
|------|-------------------------------------------------------------|
|      | PIC® to a PC using a USB cable provided with the package    |

| 1 Setup | COM Port:<br>Baud Rate |                   | Change<br>Settings | Signals | Conn | T |
|---------|------------------------|-------------------|--------------------|---------|------|---|
|         |                        | . 9000            |                    |         |      |   |
| 2 to MC | J                      | Connect           | History W          | Indow   |      | 1 |
| 3 Choos | e<br>le                | Browse<br>for HEX |                    |         |      |   |
|         |                        | Denia             |                    |         |      |   |
| 4 Start | ader u                 | Begin<br>ploading |                    |         |      |   |

#### Figure 2-1: mikroBootloader window

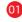

When you start mikroBootloader software, a window as shown in **Figure 2-1** should appear

## **Identifying device COM port**

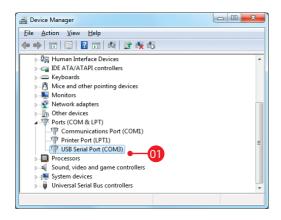

### Figure 2-2: Identifying COM port

Open Device Manager window and expand Ports section to see which COM port is assigned to Ready for PIC\* board (in this case it is COM3)

## step 1 - Choosing COM port

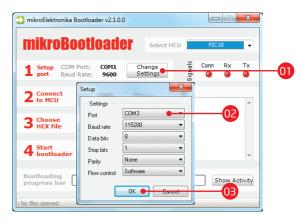

### Figure 2-3: Choosing COM port

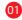

- Click the Change Settings button
- Prom the drop down list, select appropriate COM port (in this case it is COM3)
- Click OK

## step 2 - Establishing Connection

| 🕽 mikroElektronika Bootloader v2.1.0.0                     |                     |
|------------------------------------------------------------|---------------------|
| mikroBootloader Select MCU                                 | PIC18 -             |
| L Setup COM Port: COM3 Change Baud Rate: 115200 Settings 0 | Conn Rx Tx<br>@ @ @ |
| 2 Connect Connect 101 y Window<br>Stor Port COM3.          | ^                   |
| 3 Choose Browse for HEX                                    |                     |
| 4 Start Begin uploading                                    | -                   |
| Bootloading<br>progress bar                                | Show Activity       |
| : No files opened.                                         |                     |

Figure 2-4: Connecting with mikroBootloader

Press the **Reset** button on Ready for PIC<sup>®</sup> board and click the **Connect** button within 5s, otherwise the existing microcontroller program will run. If connected, the button's caption will be changed to **Disconnect** 

## step 3 - Browsing for .HEX file

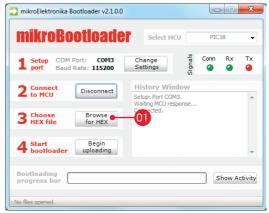

Figure 2-5: Browse for HEX

Click the **Browse for HEX** button and from a pop-up window (Figure 2-6) choose a .HEX file to be uploaded to MCU memory

## step 4 - Selecting .HEX file

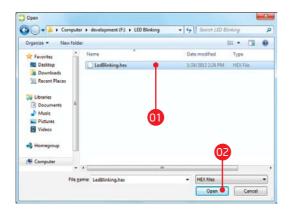

### Figure 2-6: Locating and selecting .hex file

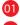

Select .HEX file using open dialog window.

**02** Click the **Open** button

## step 5 - Uploading .HEX file

| mikroElektronika Bootloader v2.1.0.0                                      |                                                                                                    |
|---------------------------------------------------------------------------|----------------------------------------------------------------------------------------------------|
| mikroBootloader                                                           | Select MCU PIC18 -                                                                                                    |
| 1 Setup COM Port: COM3<br>Baud Rate: 115200                               | Change<br>Settings<br>G                                                                                                |
| 2 Connect Disconnect                                                      | History Window<br>Setup: Port COM3.<br>Waiting MCU response<br>Connected.<br>Opened: F: LED Blinking \LedBlinking, hex |
| 3 Choose Browse   HEX file for HEX   4 Start Begin   bootloader uploading | 01                                                                                                    |
| Bootloading<br>progress bar                                               | Show Activity                                                                                                    |
| : F:\LED Blinking\LedBlinking.hex                                         |                                                                                                    |

## Figure 2-7: Begin uploading

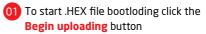

## step 6 - Progress bar

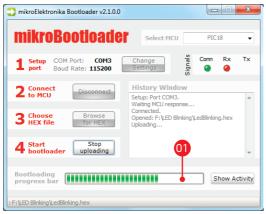

#### Figure 2-8: Progress bar

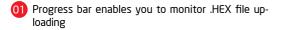

## step 7 - Finishing upload

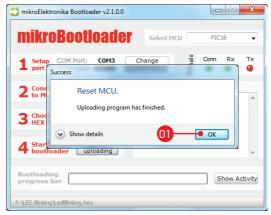

#### Figure 2-9: Restarting MCU

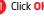

Click **OK** button after the uploading process is finished

(02) Press Reset button on Ready for PIC<sup>®</sup> board and wait for 5 seconds. Your program will run automatically

# **3. Programming with mikroProg**<sup>m</sup> programmer

The board is equipped with **mikroProg**<sup>™</sup> **connector pads**, which allow you to program the microcontroller using external mikroProg<sup>™</sup> programmer. Before attaching the programming connector, it is necessary to make a few adjustments (**Page 16**).

> Figure 3-1: mikroProg<sup>™</sup> programmer

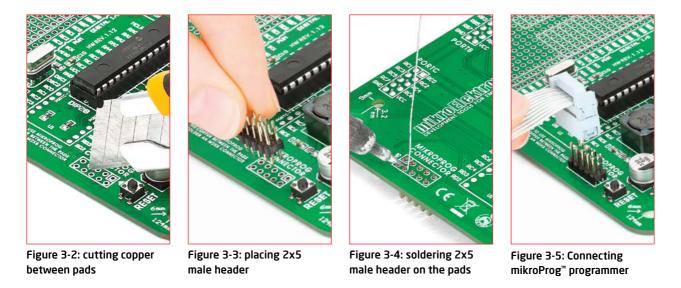

First you need to cut copper between pads for the external programmer, **Figure 3-2**. By doing so pins RB6, RB7, MCLR and VCC on MCU will be separated from the rest of the board. After that it is time to place (**Figure 3-3**) and solder (**Figure 3-4**) a 2x5 male header on the pad **(CN5)**. Now ti is time to place the external mikroProg<sup>™</sup> programmer connector on the 2x5 male header, **Figure 3-5**. After the programming process is finished you can remove programmer connector and solder jumpers over pads in order to enable pins RB6, RB7 to be used as I/O pins and MCLR to be used as reset pin.

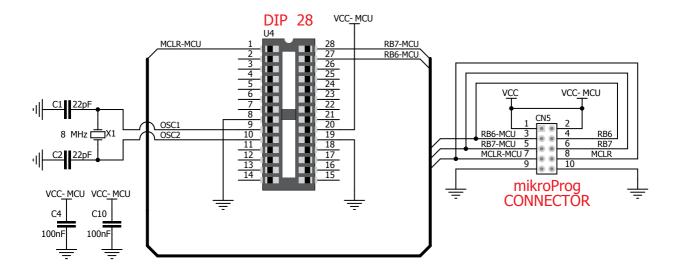

Figure 3-6: mikroProg<sup>™</sup> programmer connection schematic

# 4. USB-UART

Fast on-board **FTDI® chip** allows you to communicate with a PC or other UART devices using USB-UART connection. USB-B connector (**CN1**) is used for connecting the USB cable. RX (receive) and TX (transmit) LEDs will indicate communication status. Before connecting the board to a PC, make sure that you have the appropriate **FTDI drivers** installed on your operating system. Drivers can be found at the following URL:

Figure 4-1: connected USB-UART

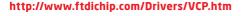

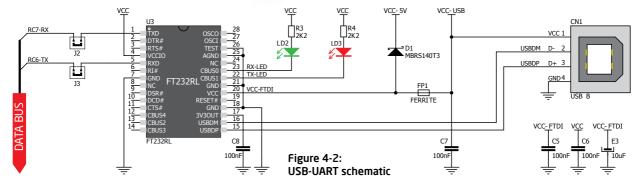

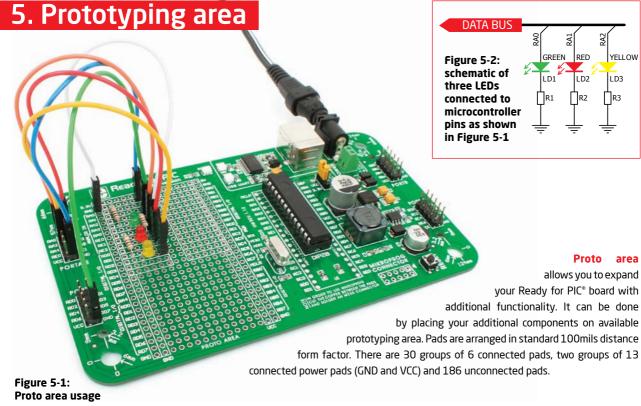

# 6. Pin headers and connection pads

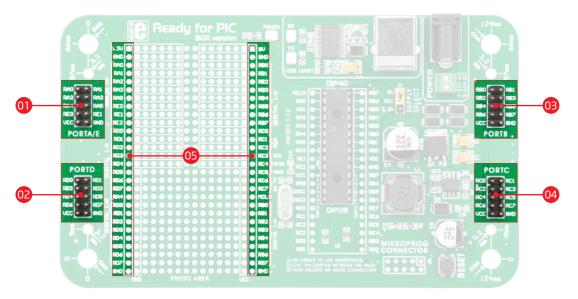

Each microcontroller pin is available for further connections through four on-board 2x5 connection headers and two 1x28 connection pads. Pins are grouped in four PORT groups (2x5 male headers) as well as per their functions (1x28 connection pads), which makes development and connections much easier. Everything is printed on the silkscreen, so that there will be no need of using microcontroller data sheet while developing. Before using the pins, it is necessary to solder **2x5 male headers** (1-4) on the board pads.

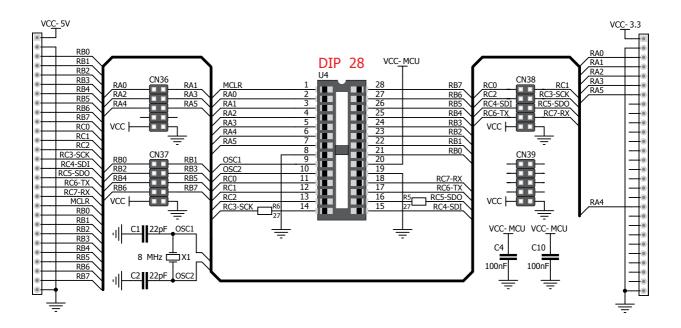

Figure 6-1: schematic of pin headers and connection pads

# 7. Reset button

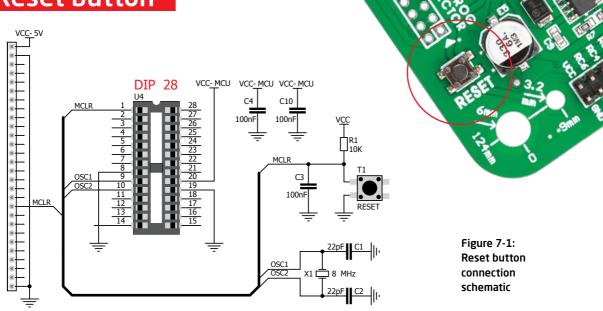

Ready for PIC<sup>\*</sup> board has a specialized reset circuit with high-quality reset button which can be used to reset the program execution of the microcontroller. If you want to reset the circuit, press on-board RESET button. It will generate low voltage level on the microcontroller reset pin (input). In addition, a reset can be externally generated through **MCLR pin** on 1x28 connection pads.

# 8. Integrating with the casing

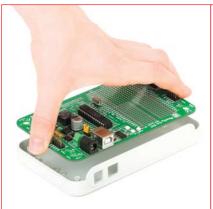

Figure 8-1: Place the board into the bottom part of the casing. Make sure that connectors are aligned with square openings

Figure 8-2: Wind screws into inner screw holes to fix the board with the bottom plastic casing

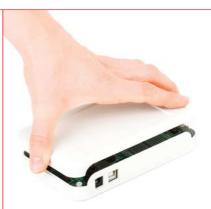

Figure 8-3: Place plastic casing cover and wind screws into outer screw holes to fix it with bottom plastics casing

Ready for PIC<sup>®</sup> can easily be integrated into the specialized white plastic casing. This feature is very convenient for turning the board into a final product. The white plastic casing contains inner and outer screw holes. Inner are used for fixing the board to the casing and outer are used for fixing the top part of the casing. Casing comes with holes for USB and power adapter connector, but you can customize it by drilling and cutting holes in specific areas, depending on the target application.

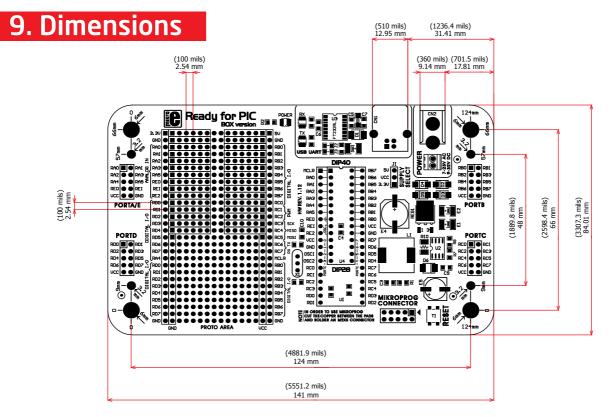

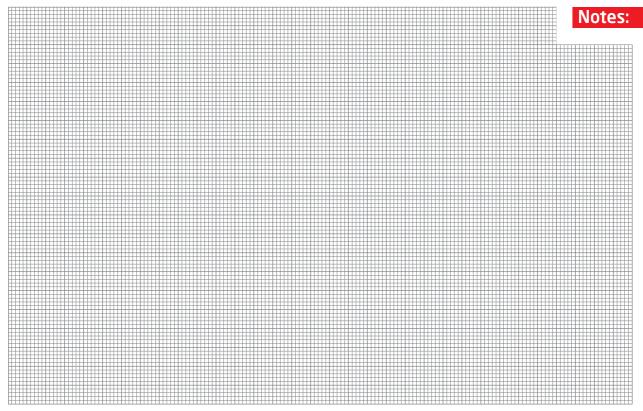

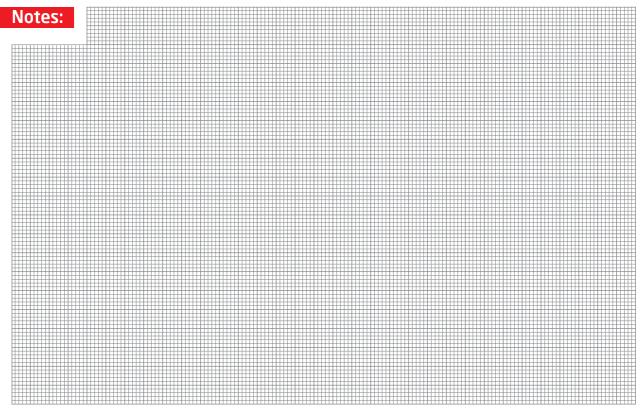

#### DISCLAIMER

All the products owned by MikroElektronika are protected by copyright law and international copyright treaty. Therefore, this manual is to be treated as any other copyright material. No part of this manual, including product and software described herein, may be reproduced, stored in a retrieval system, translated or transmitted in any form or by any means, without the prior written permission of MikroElektronika. The manual PDF edition can be printed for private or local use, but not for distribution. Any modification of this manual is prohibited.

MikroElektronika provides this manual 'as is' without warranty of any kind, either expressed or implied, including, but not limited to, the implied warranties or conditions of merchantability or fitness for a particular purpose.

MikroElektronika shall assume no responsibility or liability for any errors, omissions and inaccuracies that may appear in this manual. In no event shall MikroElektronika, its directors, officers, employees or distributors be liable for any indirect, specific, incidental or consequential damages (including damages for loss of business profits and business information, business interruption or any other pecuniary loss) arising out of the use of this manual or product, even if MikroElektronika has been advised of the possibility of such damages. MikroElektronika reserves the right to change information contained in this manual at any time without prior notice, if necessary.

#### HIGH RISK ACTIVITIES

The products of MikroElektronika are not fault - tolerant nor designed, manufactured or intended for use or resale as on - line control equipment in hazardous environments requiring fail - safe performance, such as in the operation of nuclear facilities, aircraft navigation or communication systems, air traffic control, direct life support machines or weapons systems in which the failure of Software could lead directly to death, personal injury or severe physical or environmental damage ('High Risk Activities'). MikroElektronika and its suppliers specifically disclaim any expressed or implied warranty of fitness for High Risk Activities.

#### TRADEMARKS

The MikroElektronika name and logo, the MikroElektronika logo, mikroC<sup>IIII</sup>, mikroBasic<sup>IIII</sup>, mikroPascal<sup>IIII</sup>, mikroProg<sup>IIII</sup>, Ready for PIC<sup>IIII</sup>, Click Boards<sup>IIII</sup> and mikromedia<sup>IIII</sup> are trademarks of MikroElektronika. All other trademarks mentioned herein are property of their respective companies. All other product and corporate names appearing in this manual may or may not be registered trademarks or copyrights of their respective companies, and are only used for identification or explanation and to the owners' benefit, with no intent to infringe.

Copyright © MikroElektronika, 2012, All Rights Reserved.

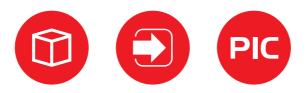

If you want to learn more about our products, please visit our website at www.mikroe.com If you are experiencing some problems with any of our products or just need additional information, please place your ticket at www.mikroe.com/esupport If you have any questions, comments or business proposals, do not hesitate to contact us at office@mikroe.com

Ready for PIC (DIP28) Manual ver. 1.12

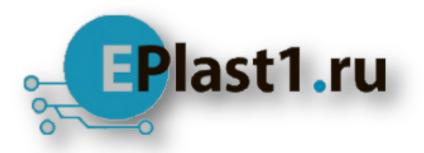

Компания «ЭлектроПласт» предлагает заключение долгосрочных отношений при поставках импортных электронных компонентов на взаимовыгодных условиях!

Наши преимущества:

- Оперативные поставки широкого спектра электронных компонентов отечественного и импортного производства напрямую от производителей и с крупнейших мировых складов;
- Поставка более 17-ти миллионов наименований электронных компонентов;
- Поставка сложных, дефицитных, либо снятых с производства позиций;
- Оперативные сроки поставки под заказ (от 5 рабочих дней);
- Экспресс доставка в любую точку России;
- Техническая поддержка проекта, помощь в подборе аналогов, поставка прототипов;
- Система менеджмента качества сертифицирована по Международному стандарту ISO 9001;
- Лицензия ФСБ на осуществление работ с использованием сведений, составляющих государственную тайну;
- Поставка специализированных компонентов (Xilinx, Altera, Analog Devices, Intersil, Interpoint, Microsemi, Aeroflex, Peregrine, Syfer, Eurofarad, Texas Instrument, Miteq, Cobham, E2V, MA-COM, Hittite, Mini-Circuits, General Dynamics и др.);

Помимо этого, одним из направлений компании «ЭлектроПласт» является направление «Источники питания». Мы предлагаем Вам помощь Конструкторского отдела:

- Подбор оптимального решения, техническое обоснование при выборе компонента;
- Подбор аналогов;
- Консультации по применению компонента;
- Поставка образцов и прототипов;
- Техническая поддержка проекта;
- Защита от снятия компонента с производства.

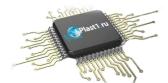

## Как с нами связаться

**Телефон:** 8 (812) 309 58 32 (многоканальный) **Факс:** 8 (812) 320-02-42 **Электронная почта:** <u>org@eplast1.ru</u> **Адрес:** 198099, г. Санкт-Петербург, ул. Калинина, дом 2, корпус 4, литера А.